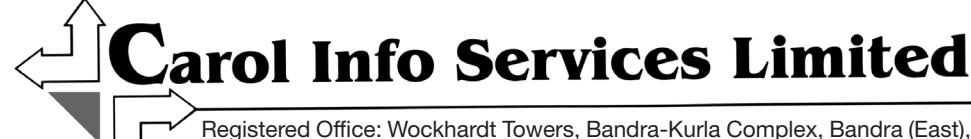

Mumbai - 400051 • Phone : 91-22-26534444 • Fax : 91-22-26523905 Website : [www.carolinfoservices.com](http://www.carolinfoservices.com) • CIN : U74999MH1979PLC021942 Email : [investorrelations@carolinfoservices.com](mailto:investorrelations%40carolinfoservices.com?subject=)

### **NOTICE**

Notice is hereby given that the Forty-Third Annual General Meeting ('AGM') of the Members of CAROL INFO SERVICES LIMITED will be held on Friday, 20<sup>th</sup> October, 2023 at 11:30 a.m. (IST) through Video Conferencing ("VC") / Other Audio Visual Means ("OAVM") to transact the following businesses:

#### ORDINARY BUSINESS

- 1. To receive, consider and adopt:
	- a. the Audited Financial Statement of the Company for the financial year ended  $31<sup>st</sup>$  March, 2023 together with the Reports of the Board of Directors and Auditors thereon; and
	- b. the Audited Consolidated Financial Statement of the Company for the financial year ended 31<sup>st</sup> March, 2023 and the Report of Auditors thereon.
- 2. To appoint a Director in place of Mr. Stephen D'Souza (DIN: 00045812), who retires by rotation and being eligible, offers himself for re-appointment.

## By Order of the Board of Directors Akhtar Shamsi Chairman DIN: 00045731

Place: Mumbai Date: 08th September, 2023

#### IMPORTANT NOTES:

1. The Ministry of Corporate Affairs ("MCA") has, vide its General Circular nos.  $14/2020$  dated  $8<sup>th</sup>$  April, 2020, 17/2020 dated 13<sup>th</sup> April, 2020, 20/2020 dated 5<sup>th</sup> May, 2020, 02/2021 dated  $13<sup>th</sup>$  January, 2021, 21/2021 dated  $14<sup>th</sup>$  December, 2021, 02/2022 dated 5<sup>th</sup> May, 2022, 10/2022 dated 28<sup>th</sup> December, 2022 and 09/2023 dated  $25<sup>th</sup>$  September, 2023 in relation to "Clarification on holding of Annual General Meeting (AGM) through Video Conferencing (VC) or Other Audio Visual Means (OAVM)", (collectively referred to as "MCA Circulars") permitted the holding of the Annual General Meeting ("AGM") through VC/OAVM, without the physical presence of the Members at a common venue. In compliance with the MCA Circulars, the 43rd Annual General Meeting of the Company (hereinafter referred to as 'AGM') has been convened to be held through VC/OAVM. The AGM shall be deemed to be held at the Registered Office of the Company at Wockhardt Towers, Bandra Kurla Complex, Bandra (East), Mumbai 400 051.

- 2. Participation of members through VC will be reckoned for the purpose of quorum for the AGM as per section 103 of the Companies Act, 2013 ("the Act").
- 3. In compliance with the provisions of Sections 101, 108 and 136 of the Act read with relevant Rules made thereunder and the aforesaid MCA Circulars, Notice of the AGM along with the Annual Report 2022-23 is being sent only through electronic mode to those Members whose email addresses are registered with the Company/Depositories. Members holding shares in (Physical/Demat) who have not registered their email address with the Company can get the same registered temporarily for the purpose of the ensuing AGM by writing to us on investorrelations@carolinfoservices.com for registering their e-mail addresses with the details such as Name, DPID, Client ID, PAN copy, mobile number and e-mail id to be able to receive the Notice of the AGM and Annual Report along with voting instructions.
- 4. The Register of Directors and Key Managerial Personnel and their shareholding, maintained under Section 170 of the Act, and the Register of Contracts or Arrangements in which the directors are interested, maintained under Section 189 of the Act, will be available electronically for inspection by the members. All documents referred to in the Notice and will also be available for electronic inspection without any fee by the members from the date of circulation of this Notice up to the date of AGM. Members seeking to inspect such documents can send an email to investorrelations@carolinfoservices.com.
- 5. PURSUANT TO THE PROVISIONS OF THE ACT, A MEMBER ENTITLED TO ATTEND AND VOTE AT THE AGM IS ENTITLED TO APPOINT A PROXY TO ATTEND AND VOTE ON HIS/HER BEHALF AND THE PROXY NEED NOT BE A MEMBER OF THE COMPANY. SINCE THIS AGM IS BEING HELD PURSUANT TO THE MCA CIRCULARS THROUGH VC / OAVM, PHYSICAL ATTENDANCE OF MEMBERS HAS BEEN DISPENSED WITH. ACCORDINGLY, THE FACILITY FOR APPOINTMENT OF PROXIES BY THE MEMBERS WILL NOT BE AVAILABLE FOR THE AGM.

# **Carol Info Services Limited**

- 6. Institutional / Corporate Shareholders (i.e. other than Individuals / HUF, NRI, etc.) are required to send a scanned copy (PDF/JPG Format) of its Board or Governing Body Resolution/Authorization etc., authorizing its representative to attend the AGM through VC / OAVM on its behalf and to vote through remote e-voting. The said Resolution/Authorization shall be sent to Mr. Virendra G. Bhatt, Practicing Company Secretary (ACS No. 1157, CP No. 124), the Scrutinizer by email through its registered email address to bhattvirendra1945@yahoo.co.in with a copy marked to evoting@nsdl.co.in.
- 7. Since the AGM will be held through VC / OAVM, the Route Map is not annexed in this Notice.
- 8. Members holding shares:
	- a) in electronic (demat) form are advised to inform the particulars of their bank account, change of address and E-mail ID to their respective DP only. The Company or its RTA i.e. Link Intime India Private Limited cannot act on any request received directly from the members holding shares in demat mode for changes in any bank mandates or other particulars etc., and such instructions are required to be given directly by the members to their DP.
	- b) in physical form are advised to inform the particulars of their bank account, change of address and E-mail ID to RTA in prescribed Form.
- 9. Pursuant to the provisions of Section 72 of the Act, members holding shares in physical form and desirous of making a nomination in respect of their shareholding in the Company are requested to submit details to the RTA of the Company in the prescribed Form SH-13. Members holding shares in demat form may contact their respective DP for recording of nomination.
- 10. NRI Members are requested to:
	- a) change their residential status on return to India permanently.
	- b) furnish particulars of bank account(s) maintained in India with complete name, branch, account type, IFSC code, MICR code, account number and address of the bank with PIN Code no., if not furnished earlier.
- 11. Members seeking any information with regard to the accounts or any matter to be placed at the AGM, may write to the Company through email on investorrelations@carolinfoservices.com. The same will be replied by the Company suitably.
- 12. Members who would like to express their views or ask questions during the AGM may register themselves as a speaker by sending their request/ questions in advance from their registered email address mentioning their name, DP ID and Client ID/folio number, PAN, mobile number at investorrelations@carolinfoservices.com between Wednesday, 11<sup>th</sup> October, 2023 (9:00 a.m. IST) to Friday,  $13<sup>th</sup>$  October, 2023 (5:00 p.m. IST). Those Members who have registered themselves as a speaker will only be allowed to express their views/ask questions during the AGM on first in-first out basis. The Company reserves the right to restrict the number of speakers depending on the availability of time for the AGM.
- 13. Facility of joining AGM thorough VC/OVAM shall be available for 1000 Members on first come first served basis. However, the participation of Members holding 2% or more shares, Promoters and Institutional Investors, Directors, Key Managerial Personnel, Chairpersons of Audit Committee, Stakeholders Relationship Committee, Nomination and Remuneration Committee and Auditors are not restricted on first come first serve basis.
- 14. Members may join the 43rd AGM through VC/OAVM Facility by following the procedure as mentioned below which shall be kept open for the Members from 11:15 a.m. (IST) i.e. 15 minutes before the time scheduled to start the  $43<sup>rd</sup>$  AGM and the Company may close the window for joining the VC/OAVM Facility 15 minutes after the scheduled time to start the 43rd AGM.
- 15. Members, whether holding shares in electronic or physical mode, are requested to quote their DP ID & Client ID or Folio No. for all correspondences with the Company/RTA.
- 16. To support the 'Green Initiative', Members who have not yet registered their email addresses are requested to register the same with their DPs in case the shares are held by them in electronic form and with Company's Registrars and Transfer Agents, Link Intime India Private Limited in case the shares are held by them in physical form for receiving all the communications including Annual Reports, Notices, etc. electronically.
- 17. Members holding shares under different Folio nos. in the same names are requested to apply for consolidation of Folios and send relevant Share Certificates to the Company's RTA for doing the needful.
- 18. Pursuant to the provisions of Section 124(6) of the Act read with Investor Education and Protection Fund Authority (Accounting, Audit, Transfer and Refund) Rules, 2016 ('IEPF Rules, 2016') which came into effect from  $7<sup>th</sup>$  September, 2016 and Investor Education and Protection Fund Authority (Accounting, Audit, Transfer and Refund) Amendment Rules, 2017 ('IEPF Amendment Rules, 2017') which came into effect from  $28<sup>th</sup>$  February, 2017 stipulates that if shares on which dividend has not been paid or claimed for seven consecutive years or more, then such shares are to be transferred to Investor Education and Protection Fund ('IEPF'), a fund constituted under provisions of the Act.

 The unclaimed dividend for the Financial Year 2008-09 and 2009-10 have already been transferred to IEPF as required under Section 124(5) of the Act read with IEPF Rules, 2016.

19. In accordance with Section 124 (6) of the Act read with Rule 6 of Investor Education and Protection Fund Authority (Accounting, Audit, Transfer and Refund) Rules, 2016 (as amended from time to time), if a member does not claim the dividend amount for a consecutive period of seven years or more, then the shares held by him/her shall be transferred to the DEMAT Account of IEPF Authority. The unclaimed or unpaid dividend which have already been transferred or the shares, if any which were transferred can be claimed back by the Members from IEPF Authority by following the procedure given on its website i.e.

http://iepf.gov.in/IEPF/refund.html. Both unclaimed dividend amount and the shares, if any transferred can be claimed from the IEPF Authority by making an online application in the prescribed form "IEPF-5" available on [http://iepf.gov.in/IEPF/](http://iepf.gov.in/IEPF/refund.html) [refund.html](http://iepf.gov.in/IEPF/refund.html) duly signed along with requisite documents to the Company at the above mentioned address for verification of the claim. The Company Secretary acts as the Nodal Officer for IEPF matters. Please note that no claim shall lie against the Company in respect of unclaimed dividend and shares transferred to IEPF pursuant to the said Rules.

- 20. M/s Haribhakti & Co. LLP, Chartered Accountants (ICAI Firm Registration No.: 103523W / W100048) were appointed as statutory auditors of the company at the 39<sup>th</sup> Annual General Meeting of the Company held on 26<sup>th</sup> September, 2019 for a term of five years commencing from the conclusion of  $39<sup>th</sup>$  Annual General Meeting till the conclusion of 44<sup>th</sup> Annual General Meeting of the Company on such terms and remuneration as agreed upon between the Audit Committee/Board of Directors and the Auditors.
- 21. Pursuant to Rule 9A of the Companies (Prospectus and Allotment of Securities) Rules, 2014, which came into effect on 2<sup>nd</sup> October, 2018, every Unlisted Public Company shall issue the securities only in dematerialised form and facilitate dematerialisation of all its existing securities in accordance with provisions of the Depositories Act, 1996 and regulations made thereunder. Pursuant to the said amendment, request(s) for effecting transfer of securities, except in case of transmission or transposition of securities, shall not be processed from 2<sup>nd</sup> October, 2018 unless the securities are held in the dematerialised form with the depositories. Therefore, shareholders are requested to take action to dematerialise the equity shares of the Company, promptly. ISIN of the Company on equity shares is INE198A01014.

22. The Company's Registrar and Transfer Agents for correspondence are : Link Intime India Private Limited, Unit : Carol Info Services Limited, C-101, 247 Park, Lal Bahadur Shastri Marg, Vikhroli (West), Mumbai – 400 083 Tel No. 022 4918 6270; Fax No. 022 4918 6060 E-mail : carol@linkintime.co.in

#### 23. Voting through electronic means

 In compliance with the provisions of Section 108 of the Act read with Rule 20 of the Companies (Management and Administration) Rules, 2014, as amended, the Members are provided with the facility to cast their vote electronically, through the e-voting services provided by National Securities Depository Limited ('NSDL') on all the resolutions set forth in this Notice. The instructions for e-voting are given herein below.

 Mr. Virendra G. Bhatt, Practicing Company Secretary (ACS No. 1157, CP No. 124) failing which Ms. Indrabala Javeri, Practicing Company Secretary (ACS No. 2209, CP No. 7245) has been appointed as Scrutinizers to scrutinize the remote e-voting process and voting at the venue of AGM in a fair and transparent manner.

The remote e-voting period begins on Tuesday, 17<sup>th</sup> October, 2023 at 9:00 a.m. (IST) and ends on Thursday, 19<sup>th</sup> October, 2023 at 5:00 p.m. (IST). The remote e-voting module shall be disabled by NSDL for voting thereafter.

 The Members of the Company, holding shares either in physical form or in dematerialized form, as on the cut-off date i.e. Friday, 13<sup>th</sup> October, 2023 may cast their vote through remote e-voting or voting at the AGM. The voting right of shareholders shall be in proportion to their share in the paid-up equity share capital of the Company as on the cut-off date, being Friday, 13<sup>th</sup> October, 2023.

 Any person holding shares in physical form and non-individual shareholders, who acquires shares of the Company and becomes member of the Company after the notice is sent through e-mail and holding shares as of the cut-off date i.e. Friday, 13<sup>th</sup> October, 2023, may obtain the login ID and password by sending a request at evoting@nsdl.co.in or Issuer/RTA. However, if you are already registered with NSDL for remote e-voting, then you can use your existing user ID and password for casting your vote. If you forgot your password, you can reset your password by using "Forgot User Details/Password" or "Physical User Reset Password" option available on www.evoting.nsdl.com or call at 022-4886 7000 / 022-2499 7000. In case of Individual Shareholders holding securities in demat mode who acquires shares of the Company and becomes a Member of the Company after sending of the Notice and holding shares as of the cut-off date may follow steps mentioned in the Notice of the AGM under "Access to NSDL e-Voting system".

 A person who is not a Member as on the cut-off date should treat this Notice for information purposes only.

# **Carol Info Services Limited**

#### THE INSTRUCTIONS FOR MEMBERS FOR REMOTE E-VOTING AND JOINING GENERAL MEETING ARE AS UNDER:-

The remote e-voting period begins on Tuesday, 17<sup>th</sup> October, 2023 at 09:00 a.m. (IST) and ends on Thursday, 19<sup>th</sup> October, 2023 at 05:00 p.m. (IST) The remote e-voting module shall be disabled by NSDL for voting thereafter. The Members, whose names appear in the Register of Members / Beneficial Owners as on the record date (cut-off date) i.e. Friday, 13<sup>th</sup> October, 2023, may cast their vote electronically. The voting right of shareholders shall be in proportion to their share in the paid-up equity share capital of the Company as on the cut-off date, being Friday, 13th October, 2023.

*The way to vote electronically on NSDL e-Voting system consists of "Two Steps" which are mentioned below:*

#### Step 1: Access to NSDL e-Voting system

#### A) Login method for e-Voting and joining virtual meeting for Individual shareholders holding securities in demat mode

 In compliance with the provisions of Section 108 of the Act read with Rule 20 of the Companies (Management and Administration) Rules, 2014 on e-Voting facility provided by Companies, Individual shareholders holding securities in demat mode are allowed to vote through their demat account maintained with Depositories and Depository Participants. Shareholders are advised to update their mobile number and email Id in their demat accounts in order to access e-Voting facility.

Login method for Individual shareholders holding securities in demat mode is given below:

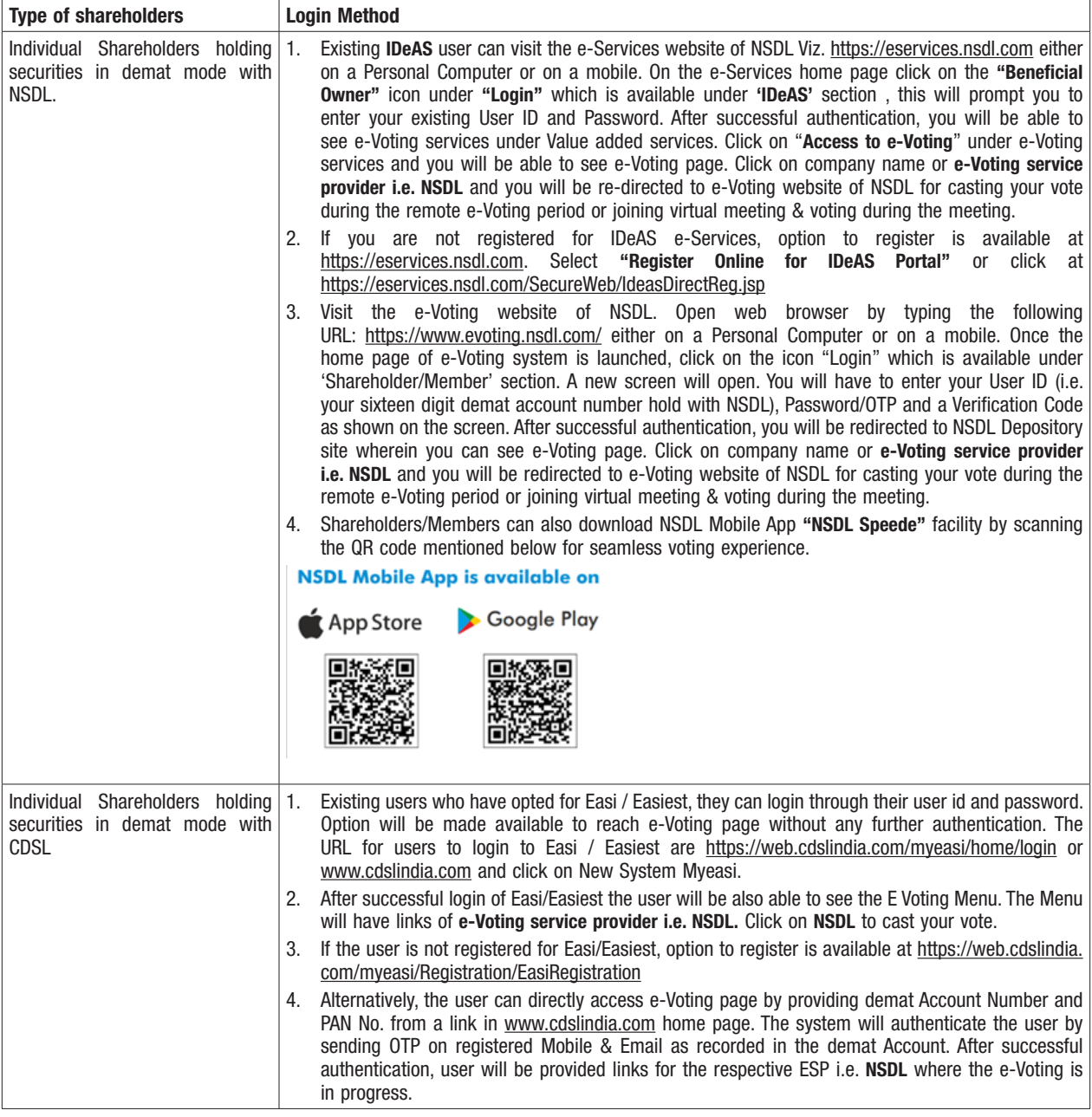

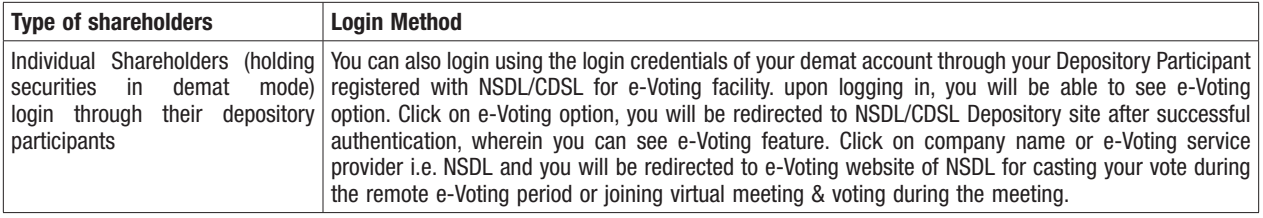

Important note: Members who are unable to retrieve User ID/ Password are advised to use Forget User ID and Forget Password option available at abovementioned website.

#### Helpdesk for Individual Shareholders holding securities in demat mode for any technical issues related to login through Depository i.e. NSDL and CDSL.

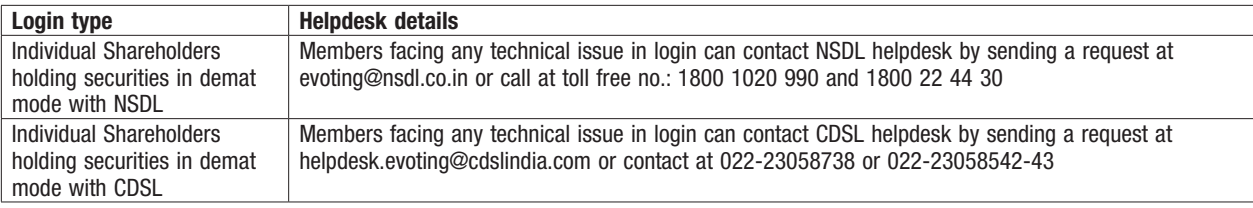

### B) Login Method for e-Voting and joining virtual meeting for shareholders other than Individual shareholders holding securities in demat mode and shareholders holding securities in physical mode.

#### How to Log-in to NSDL e-Voting website?

- 1. Visit the e-Voting website of NSDL. Open web browser by typing the following URL: https://www.evoting.nsdl.com/ either on a Personal Computer or on a mobile.
- 2. Once the home page of e-Voting system is launched, click on the icon "Login" which is available under 'Shareholder/Member' section.
- 3. A new screen will open. You will have to enter your User ID, your Password/OTP and a Verification Code as shown on the screen. *Alternatively, if you are registered for NSDL eservices i.e. IDEAS, you can log-in at https://eservices.nsdl.com/ with your existing IDEAS login. Once you log-in to NSDL eservices after using your log-in credentials, click on e-Voting and you can proceed to Step 2 i.e. Cast your vote electronically.*
- 4. Your User ID details are given below :

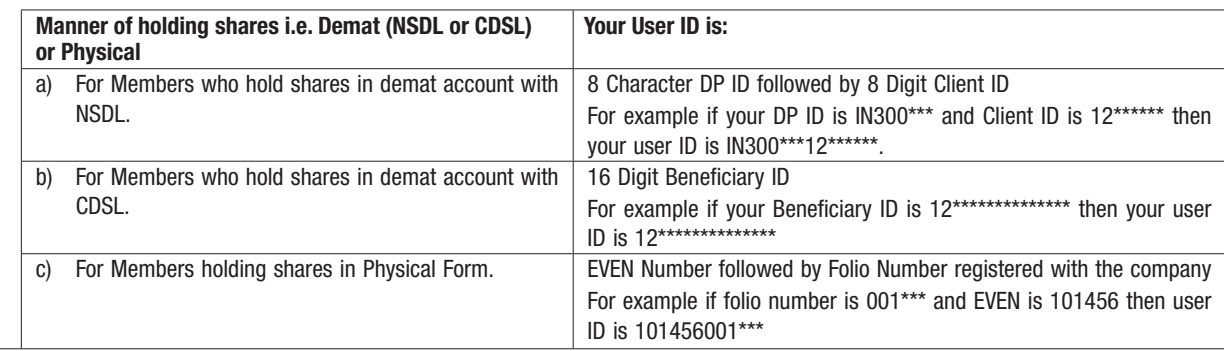

- 5. Password details for shareholders other than Individual shareholders are given below:
	- a) If you are already registered for e-Voting, then you can use your existing password to login and cast your vote.
	- b) If you are using NSDL e-Voting system for the first time, you will need to retrieve the 'initial password' which was communicated to you. Once you retrieve your 'initial password', you need to enter the 'initial password' and the system will force you to change your password.
	- c) How to retrieve your 'initial password'?
		- (i) If your email ID is registered in your demat account or with the company, your 'initial password' is communicated to you on your email ID. Trace the email sent to you from NSDL from your mailbox. Open the email and open the attachment i.e. a .pdf file. Open the .pdf file. The password to open the .pdf file is your 8 digit client ID for NSDL account, last 8 digits of client ID for CDSL account or folio number for shares held in physical form. The .pdf file contains your 'User ID' and your 'initial password'.
		- (ii) If your email ID is not registered, please follow steps mentioned below in process for those shareholders whose email ids are not registered.

## **Carol Info Services Limited**

- 6. If you are unable to retrieve or have not received the "Initial password" or have forgotten your password:
	- a) Click on "Forgot User Details/Password?" (If you are holding shares in your demat account with NSDL or CDSL) option available on www.evoting.nsdl.com.
	- b) "Physical User Reset Password?" (If you are holding shares in physical mode) option available on www.evoting.nsdl.com.
	- c) If you are still unable to get the password by aforesaid two options, you can send a request at evoting@nsdl.co.in mentioning your demat account number/folio number, your PAN, your name and your registered address etc.
	- d) Members can also use the OTP (One Time Password) based login for casting the votes on the e-Voting system of NSDL.
- 7. After entering your password, tick on Agree to "Terms and Conditions" by selecting on the check box.
- 8. Now, you will have to click on "Login" button.
- 9. After you click on the "Login" button, Home page of e-Voting will open.

#### Step 2: Cast your vote electronically and join General Meeting on NSDL e-Voting system.

#### How to cast your vote electronically and join General Meeting on NSDL e-Voting system?

- 1. After successful login at Step 1, you will be able to see all the companies "EVEN" in which you are holding shares and whose voting cycle and General Meeting is in active status.
- 2. Select "EVEN" of company for which you wish to cast your vote during the remote e-Voting period and casting your vote during the General Meeting. For joining virtual meeting, you need to click on "VC/OAVM" link placed under "Join General Meeting".
- 3. Now you are ready for e-Voting as the Voting page opens.
- 4. Cast your vote by selecting appropriate options i.e. assent or dissent, verify/modify the number of shares for which you wish to cast your vote and click on "Submit" and also "Confirm" when prompted.
- 5. Upon confirmation, the message "Vote cast successfully" will be displayed.
- 6. You can also take the printout of the votes cast by you by clicking on the print option on the confirmation page.
- 7. Once you confirm your vote on the resolution, you will not be allowed to modify your vote.

#### General Guidelines for shareholders

- 1. Institutional shareholders (i.e. other than individuals, HUF, NRI etc.) are required to send scanned copy (PDF/JPG Format) of the relevant Board Resolution/ Authority letter etc. with attested specimen signature of the duly authorized signatory(ies) who are authorized to vote, to the Scrutinizer by e-mail to bhattvirendra1945@yahoo.co.in with a copy marked to evoting@nsdl.co.in.
- 2. It is strongly recommended not to share your password with any other person and take utmost care to keep your password confidential. Login to the e-voting website will be disabled upon five unsuccessful attempts to key in the correct password. In such an event, you will need to go through the "Forgot User Details/Password?" or "Physical User Reset Password?" option available on www.evoting.nsdl.com to reset the password.
- 3. In case of any queries, you may refer the Frequently Asked Questions (FAQs) for Shareholders and e-voting user manual for Shareholders available at the download section of www.evoting.nsdl.com or call on toll free no.: 022-4886 7000 / 022-2499 7000 or send a request to Mr. Tejas Chaturvedi at evoting@nsdl.co.in

 Process for those shareholders whose email ids are not registered with the depositories for procuring user id and password and registration of e mail ids for e-voting for the resolutions set out in this notice:

- 1. In case shares are held in physical mode please provide Folio No., Name of shareholder, scanned copy of the share certificate (front and back), PAN (self-attested scanned copy of PAN card), AADHAR (self-attested scanned copy of Aadhar Card) by email to investorrelations@carolinfoservices.com.
- 2. In case shares are held in demat mode, please provide DPID-CLID (16 digit DPID + CLID or 16 digit beneficiary ID), Name, client master or copy of Consolidated Account statement, PAN (self-attested scanned copy of PAN card), AADHAR (self-attested scanned copy of Aadhar Card) to investorrelations@carolinfoservices.com. If you are an Individual shareholders holding securities in demat mode, you are requested to refer to the login method explained at step 1 (A) i.e. Login method for e-Voting and joining virtual meeting for Individual shareholders holding securities in demat mode.
- 3. Alternatively shareholder/members may send a request to evoting@nsdl.co.in for procuring user id and password for e-voting by providing above mentioned documents.
- 4. Individual shareholders holding securities in demat mode are allowed to vote through their demat account maintained with Depositories and Depository Participants. Shareholders are required to update their mobile number and email ID correctly in their demat account in order to access e-Voting facility.

#### THE INSTRUCTIONS FOR MEMBERS FOR e-VOTING ON THE DAY OF THE AGM ARE AS UNDER:-

- 1. The procedure for e-Voting on the day of the AGM is same as the instructions mentioned above for remote e-voting.
- 2. Only those Members/ shareholders, who will be present in the AGM through VC/OAVM facility and have not casted their vote on the Resolutions through remote e-Voting and are otherwise not barred from doing so, shall be eligible to vote through e-Voting system in the AGM.
- 3. Members who have voted through Remote e-Voting will be eligible to attend the AGM. However, they will not be eligible to vote at the AGM.
- 4. The details of the person who may be contacted for any grievances connected with the facility for e-Voting on the day of the AGM shall be the same person mentioned for Remote e-voting.

### INSTRUCTIONS FOR MEMBERS FOR ATTENDING THE AGM THROUGH VC/OAVM ARE AS UNDER:

- 1. Member will be provided with a facility to attend the AGM through VC/OAVM through the NSDL e-Voting system. Members may access by following the steps mentioned above for Access to NSDL e-Voting system. After successful login, you can see link of "VC/OAVM link" placed under "Join General meeting" menu against company name. You are requested to click on VC/OAVM link placed under Join General Meeting menu. The link for VC/OAVM will be available in Shareholder/Member login where the EVEN of Company will be displayed. Please note that the members who do not have the User ID and Password for e-Voting or have forgotten the User ID and Password may retrieve the same by following the remote e-Voting instructions mentioned in the notice to avoid last minute rush.
- 2. Members are encouraged to join the Meeting through Laptops for better experience.
- 3. Further Members will be required to allow Camera and use Internet with a good speed to avoid any disturbance during the meeting.
- 4. Please note that Participants Connecting from Mobile Devices or Tablets or through Laptop connecting via Mobile Hotspot may experience Audio/Video loss due to fluctuation in their respective network. It is therefore recommended to use Stable Wi-Fi or LAN Connection to mitigate any kind of aforesaid glitches.
- 24. The results on resolutions shall be declared on or after the AGM of the Company and the resolutions will be deemed to be passed on the AGM date subject to receipt of requisite number of votes in favour of the resolutions.